## SISTEMA "PAGO IN RETE"

In considerazione degli obblighi introdotti per le Pubbliche Amministrazioni con il **Decreto Legge Semplificazione** (D.L. 76/2020) convertito in legge il 11/09/2020 (120/2020), a partire dal 28 febbraio 2021 l'**accesso per i nuovi utenti** ai servizi del Ministero dell'Istruzione può essere fatto esclusivamente con credenziali digitali **SPID** (Sistema Pubblico di Identità Digitale).

**Gli utenti in possesso di credenziali rilasciate in precedenza, ( es. credenziali usate per l'iscrizione) potranno utilizzarle fino alla data di naturale scadenza e, comunque, non oltre il 30 settembre 2021.**

## **PROCEDURE PAGO IN RETE**

Accedere al motore di ricerca internet, digitare "pago in rete", cliccare sul linck. Apparirà la seguente schermata:

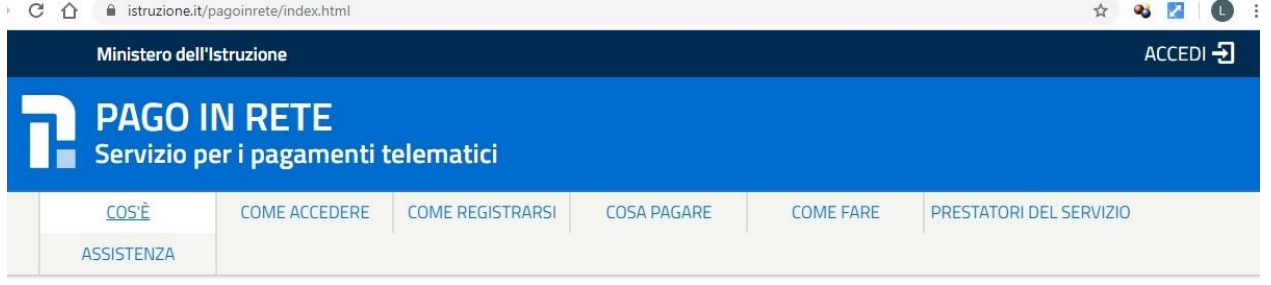

Cliccare su "accedi" in alto a destra. Cliccare "entra con SPID" e poi su "vai a pago in rete scuole". Cliccare su "versamenti volontari". Digitare il codice meccanografico della scuola (pepm020004), e cliccare su cerca.

Troverete la seguente schermata:

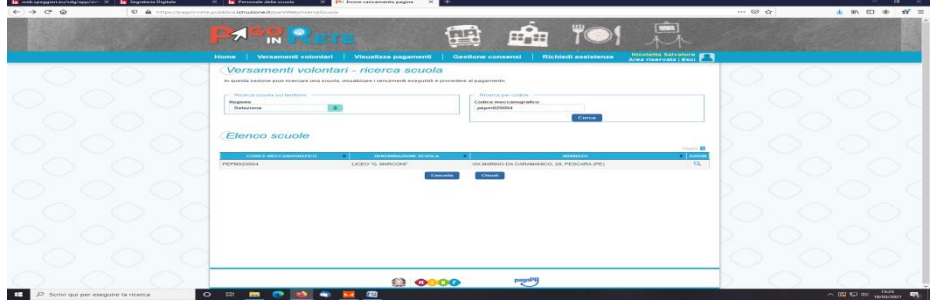

Cliccando sulla lente posizionata a destra, troverete gli eventi di pagamento. Una volta individuato l'evento di pagamento di interesse e cliccando sulla destra si aprirà una schermata che vi chiederà di inserire i dati dell'alunno. Cliccando su "effettua il pagamento" avrete la possibilità di stampare il bollettino da pagare alle poste o altri sportelli preposti, oppure procedere con il pagamento online.

**Per tutti i pagamenti effettuati si può scaricare l'attestazione di pagamento valida ai fini fiscali.**